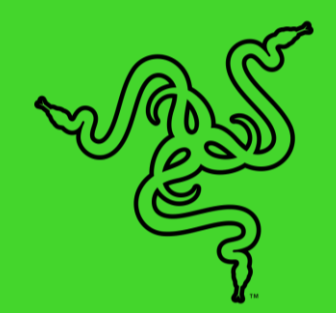

# RAZER BLACKSHARK V2 PRO

ОСНОВНОЕ РУКОВОДСТВО

Если киберспорт — ваше признание, то вам просто необходима наша лучшая гарнитура с излучателями с титановым покрытием и микрофоном профессионального уровня. Эта гарнитура поддерживает технологию Razer HyperSpeed Wireless и поможет вам

### **СОДЕРЖАНИЕ**

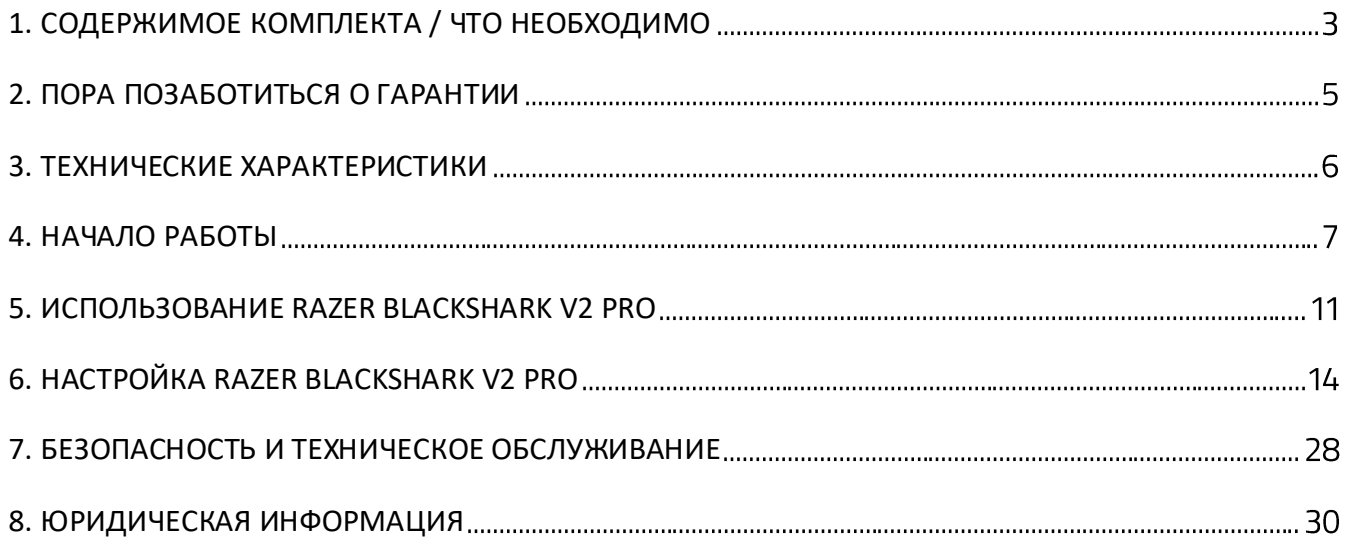

## <span id="page-3-0"></span>1. СОДЕРЖИМОЕ КОМПЛЕКТА / ЧТО НЕОБХОДИМО

### **СОДЕРЖИМОЕ КОМПЛЕКТА**

■ Razer BlackShark V2 Pro

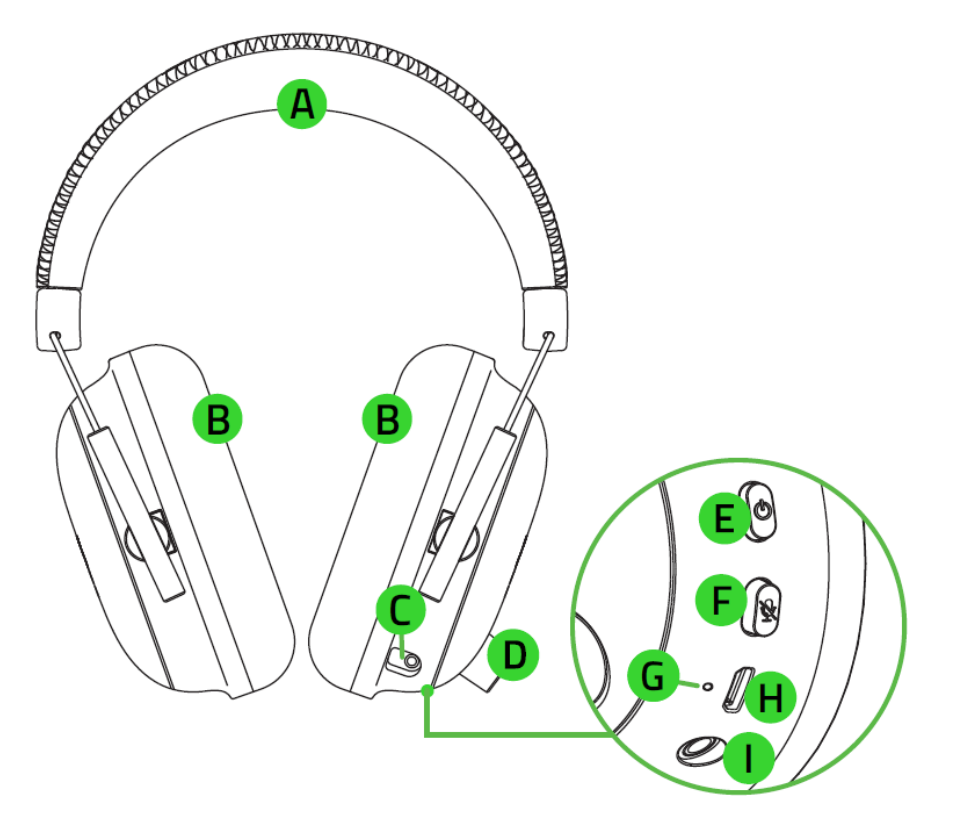

- А. Регулируемое оголовье с мягкой подложкой
- В. Сверхмягкие воздухопроницаемые амбушюры, наполненные пеноматериалом с эффектом памяти
- С. Разъем для микрофона
- В. Регулятор громкости
- Е. Кнопка питания
- Е. Кнопка выключения микрофона
- **G.** Индикатор состояния
- Н. Порт для зарядки
- **I.** Комбинированный аудио- и микрофонный разъем 3,5 мм
- Съемный суперкардиоидный микрофон Razer™ HyperClear

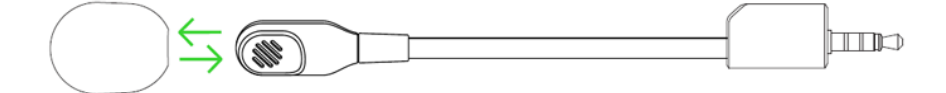

Беспроводной USB-приемопередатчик

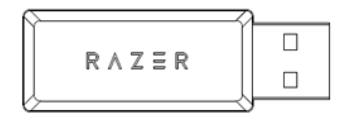

■ Кабель для зарядки

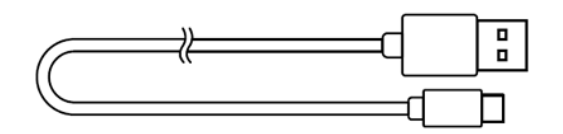

▪ Кабель с комбинированным разъемом 3,5 мм

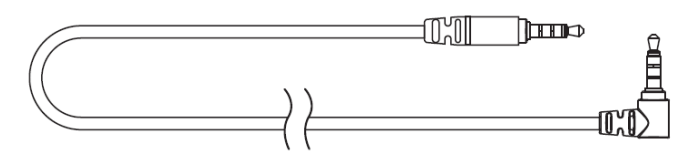

▪ Важная информация о продукте

### **ЧТО НЕОБХОДИМО**

#### **ТРЕБОВАНИЯ ПРОДУКТА**

- [Беспроводной] ПК со свободным USB-портом
- [Проводной] Устройства с комбинированным разъемом 3,5 мм\*

#### **ТРЕБОВАНИЯ RAZER SYNAPSE**

- **•** Windows® 10 64-разрядная (или более новая версия)
- Подключение к Интернету для установки ПО

*\*Совместимость с ПК, Mac, Switch, PS4, Xbox One (может потребоваться использование приобретаемого отдельно стереоадаптера для Xbox One).*

## <span id="page-5-0"></span>2. ПОРА ПОЗАБОТИТЬСЯ О ГАРАНТИИ

В ваших руках находится великолепное устройство, дополненное ограниченной гарантией на 2 года. Зарегистрировавшись по адресу [razerid.razer.com](https://razerid.razer.com/), вы сможете максимально расширить

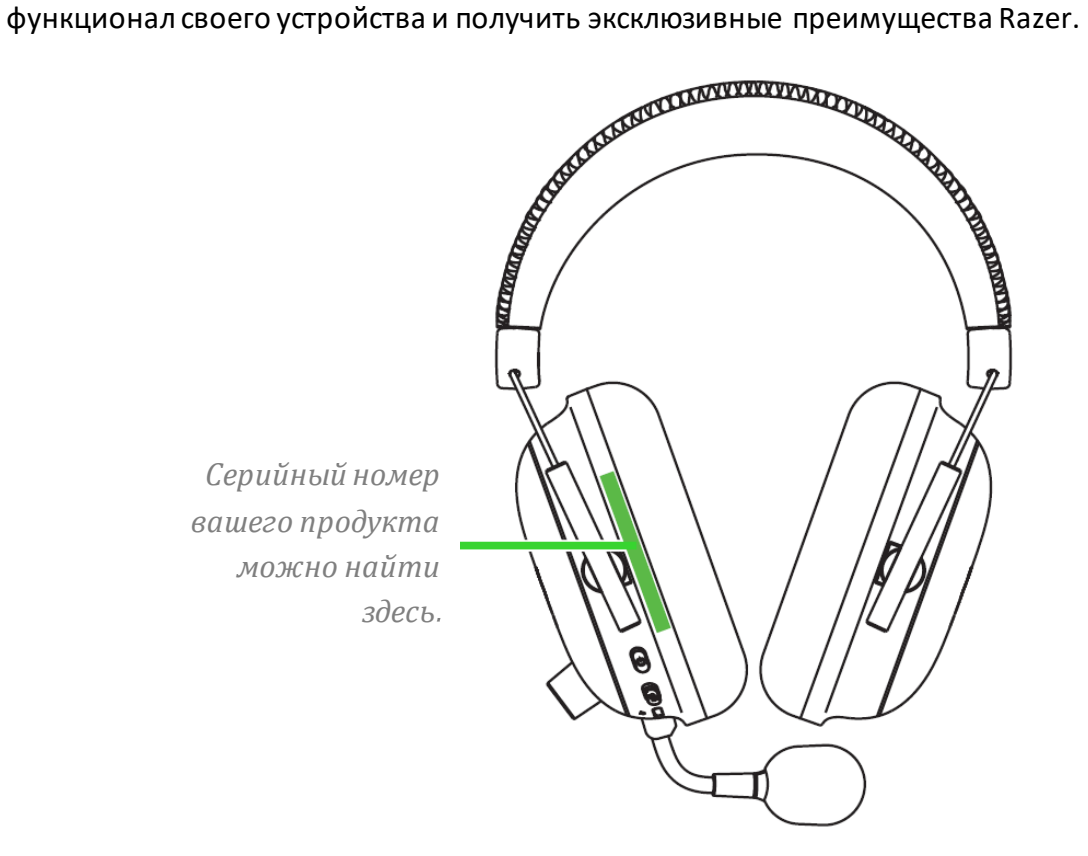

Появились вопросы? Обратитесь в службу поддержки Razer по адресу [support.razer.com](http://support.razer.com/)

5

## <span id="page-6-0"></span>3. ТЕХНИЧЕСКИЕ ХАРАКТЕРИСТИКИ

### **НАУШНИКИ**

- Диапазон частот: 12 Гц 28 кГц
- Сопротивление: 32 Ом при 1 кГц
- Чувствительность (при 1 кГц): 100 дБ SPL/мВт, 1 кГц
- **Излучатели: настроенный динамик диаметром 50 мм**
- Внутренний диаметр чашки наушника: 65 мм х 40 мм
- Тип подключения: Беспроводной 2,4 и 3,5 мм
- Овальные амбушюры: воздухопроницаемые изпеноматериала с эффектом памяти

#### **МИКРОФОН**

- Диапазон частот: 100 Гц 10 кГц
- Отношение сигнал-шум: ≥ 60 дБ
- Чувствительность (при 1 кГц): -42 ± 3 дБ
- Диаграмма направленности: однонаправленный

## <span id="page-7-0"></span>4. НАЧАЛО РАБОТЫ

### **ЗАРЯДКА ГАРНИТУРЫ**

Подключите гарнитуру Razer BlackShark V2 Pro к USB-порту с функцией питания, используя кабель для зарядки.

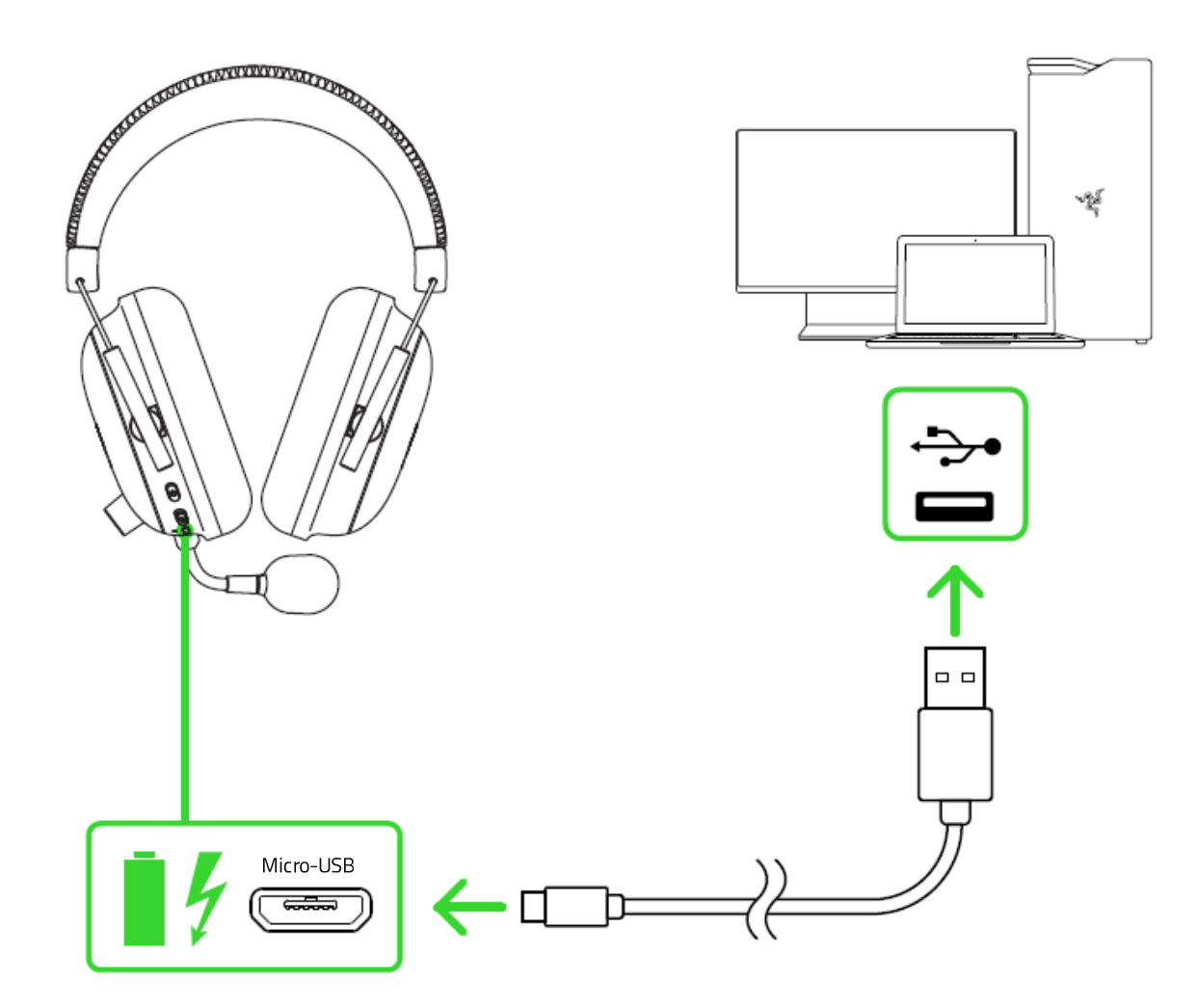

Для наилучшего результата полностью зарядите гарнитуру, прежде чем использовать ее в первый раз. Зарядка полностью разряженного аккумулятора длится приблизительно 3 часа.

### **ПОВЕДЕНИЕ ИНДИКАТОРА СОСТОЯНИЯ**

### **Гарнитура подключена к порту для**

**Гарнитура не подключена к порту для зарядки**

#### **зарядки**

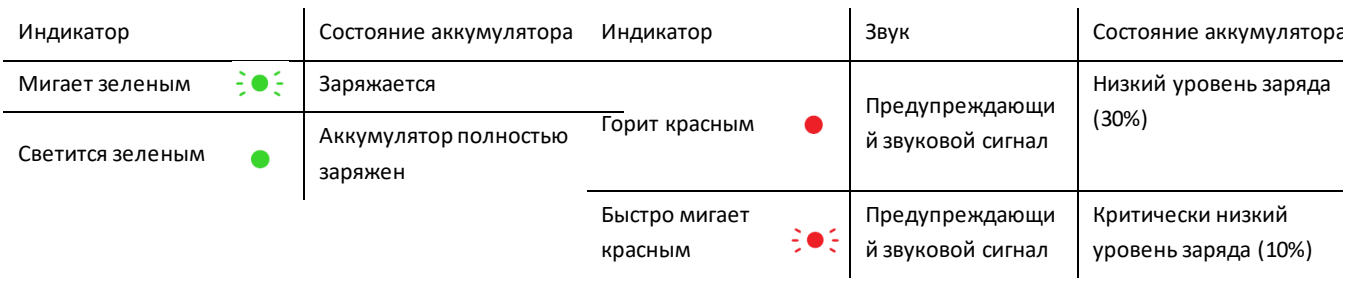

### **ПОДКЛЮЧЕНИЕ ГАРНИТУРЫ**

#### **А. ПОДКЛЮЧЕНИЕ К ПК ЧЕРЕЗ USB-ПОРТ**

1. Подключите беспроводной USB-приемопередатчик к ПК.

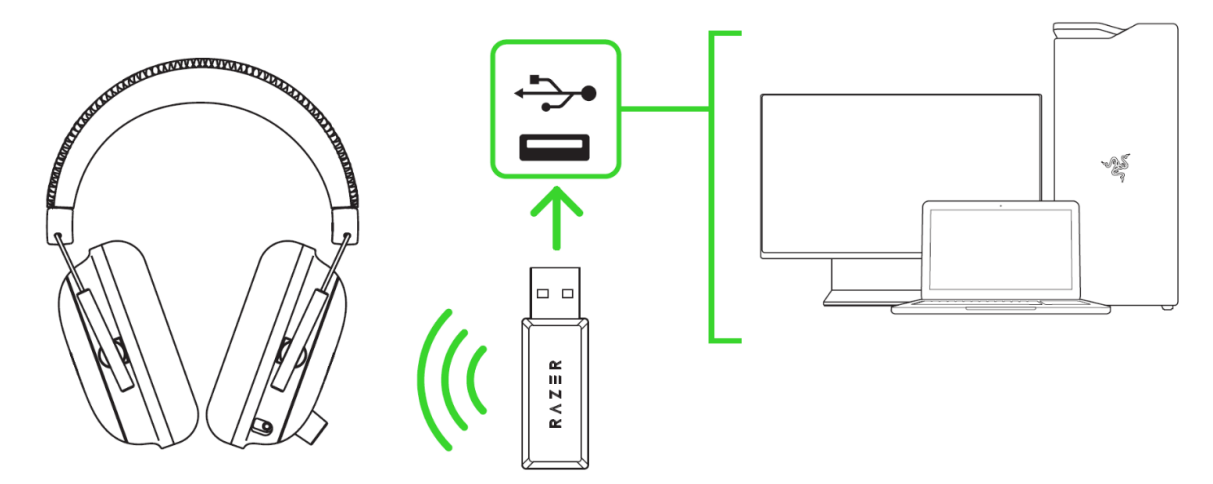

2. Нажмите и удерживайте кнопку питания до тех пор, пока индикатор состояния не загорится или пока не послышится звуковой сигнал.

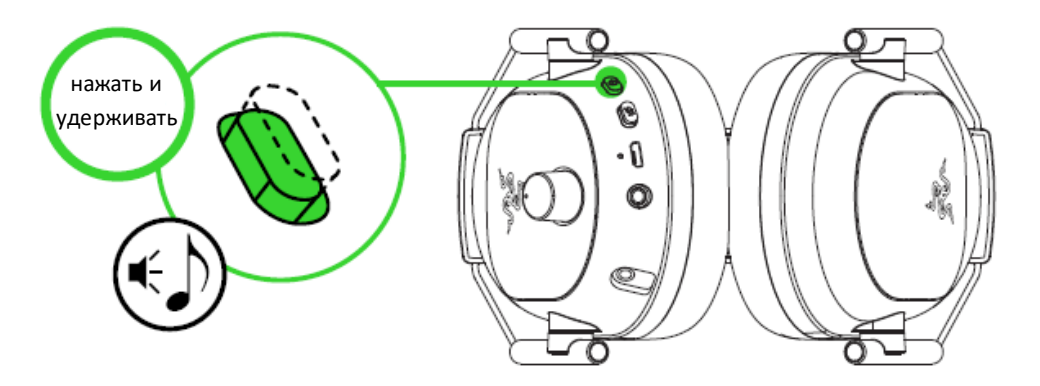

3. Подождите, пока индикатор состояния не загорится синим на короткое время, указывая на то, что гарнитура подключена к беспроводному USB-приемопередатчику.

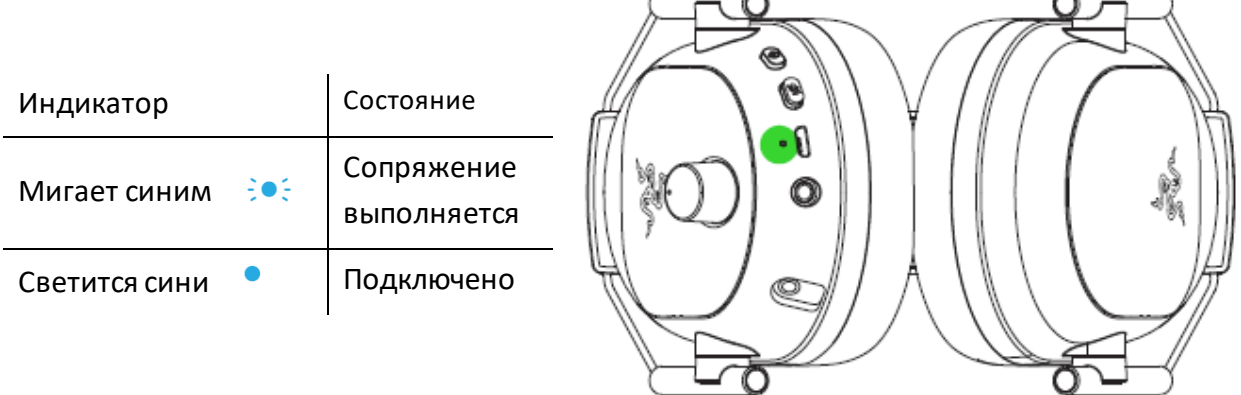

4. На компьютере щелкните правой кнопкой мыши значок динамика на панели задач и выберите **Параметры звука**.

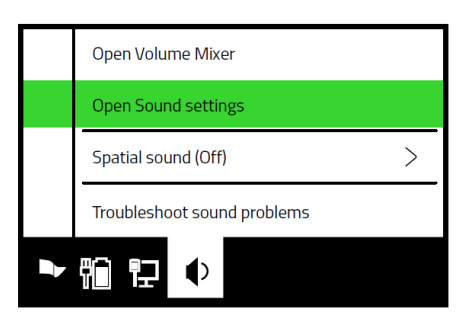

5. Установите **Razer BlackShark V2 Pro** в качестве устройства **вывода** и **ввода** по умолчанию в окне **Звук**.

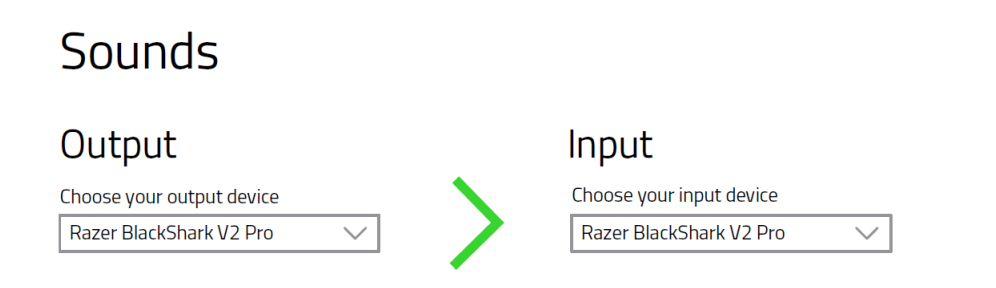

### **Б. ПОДКЛЮЧЕНИЕ К ДРУГИМ УСТРОЙСТВАМ ЧЕРЕЗ USB-ПОРТ**

Вставьте беспроводной USB-приемопередатчик в свое устройство и убедитесь, что гарнитура Razer BlackShark V2 Pro является аудиоустройством ввода и вывода по умолчанию.

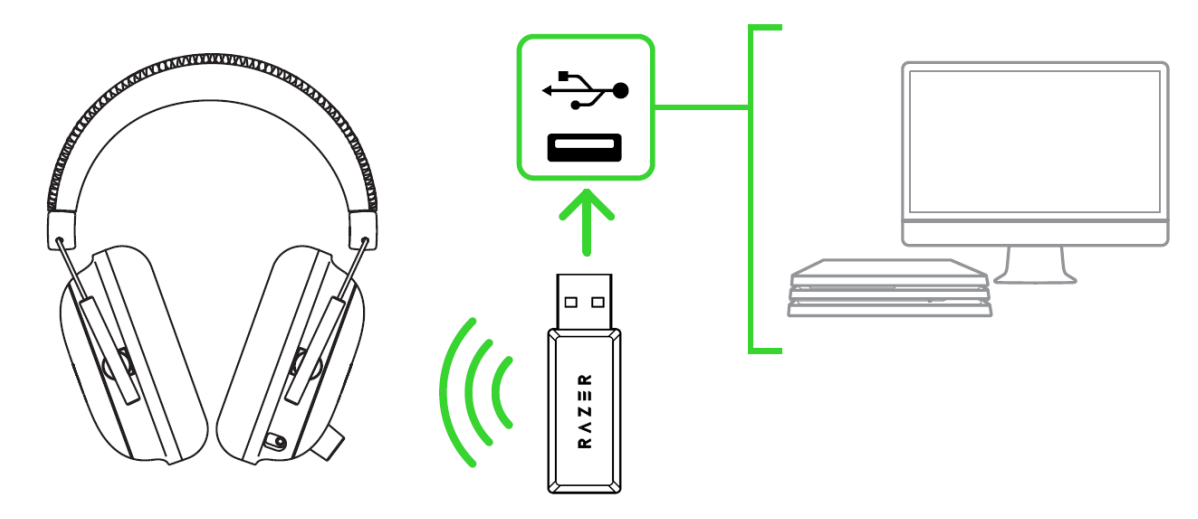

*\*Совместимость с ПК, Mac, Switch, PS4.* 

### **В. ПОДКЛЮЧЕНИЕ К УСТРОЙСТВАМ ЧЕРЕЗ КОМБИНИРОВАННЫЙ ПОРТ 3,5 ММ**

Если ваше устройство оснащено комбинированным аудио- и микрофонным разъемом 3,5 мм, просто вставьте комбинированный разъем кабеля гарнитуры 3,5 мм в аудиоразъем устройства.

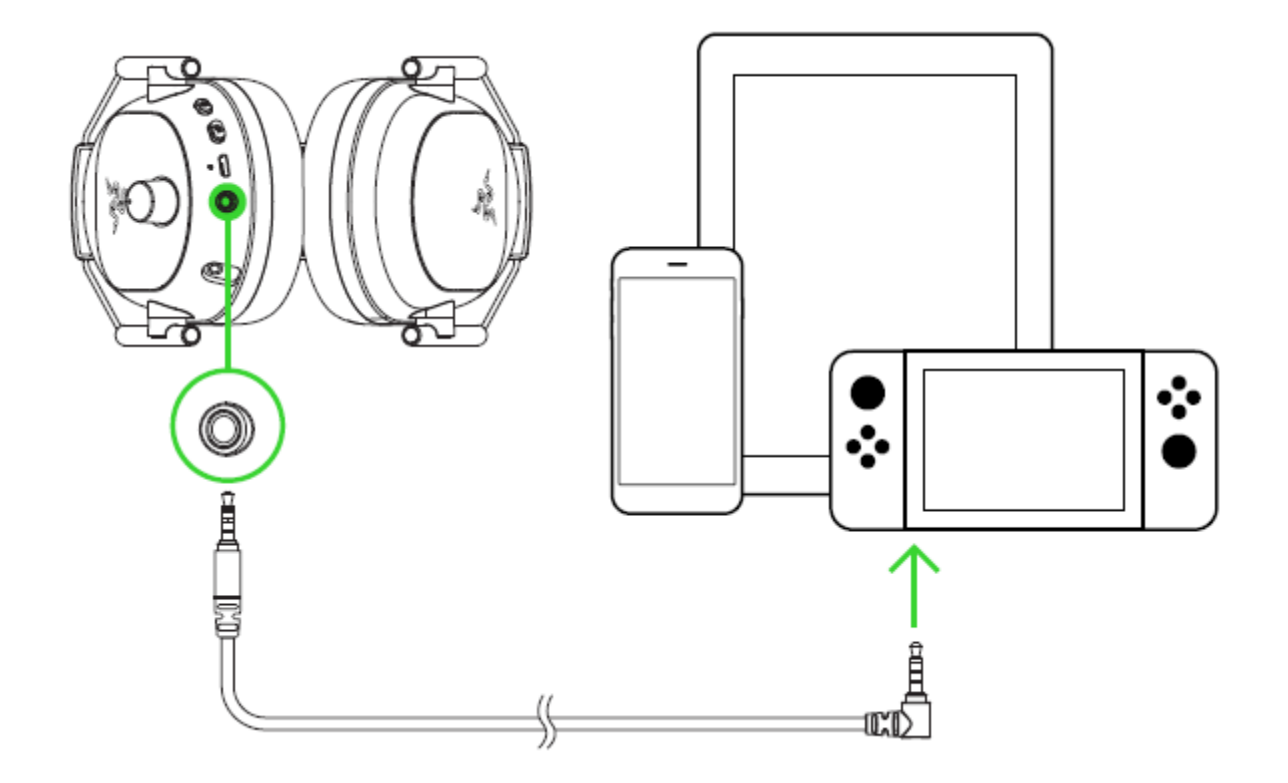

## <span id="page-11-0"></span>5. ИСПОЛЬЗОВАНИЕ RAZER BLACKSHARK V2 PRO

### **ФУНКЦИИ КНОПКИ ПИТАНИЯ**

- **Включение/выключение питания.** Включите или выключите питание своей гарнитуры, нажав кнопку питания и удерживая ее не менее 3 секунд или пока не послышатся 2 коротких звуковых сигнала.
- **Воспроизведение/пауза.** Когда гарнитура включена, нажмите кнопку питания, чтобы воспроизвести или приостановить текущую дорожку.
- **Следующая дорожка.** Когда гарнитура включена, дважды нажмите кнопку питания, чтобы перейти к следующей дорожке.
- **Предыдущая дорожка.** Когда гарнитура включена, трижды нажмите кнопку питания, чтобы перейти к предыдущей дорожке.

### **РЕГУЛИРОВКА ГРОМКОСТИ**

Вращайте регулятор громкости, как показано на рисунке, чтобы увеличить или уменьшить уровень громкости.

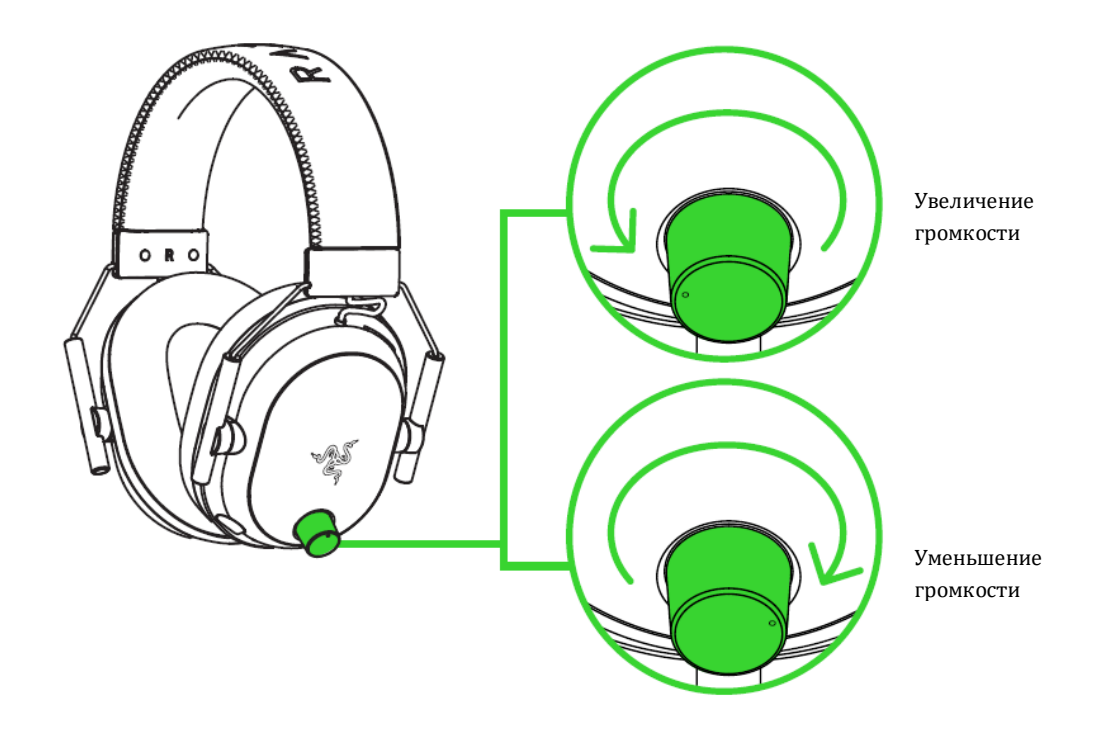

## **ИСПОЛЬЗОВАНИЕ СУПЕРКАРДИОИДНОГО МИКРОФОНА RAZERTM HYPERCLEAR**

Подключите суперкардиоидный микрофон Razer™ HyperClear к наушникам и затем согните его так, чтобы он был параллелен рту. Убедитесь, что диафрагма микрофона обращена к вам, а вентиляционное отверстие —от вас.

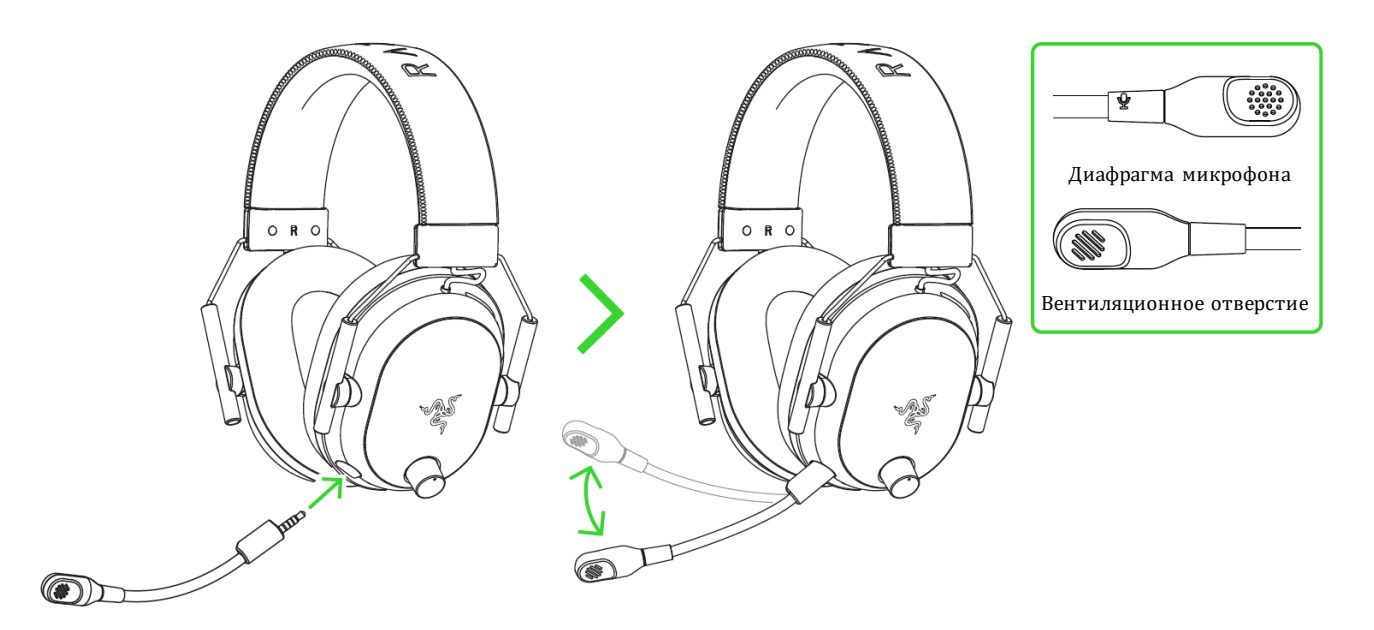

### **ВЫКЛЮЧЕНИЕ И ВКЛЮЧЕНИЕ МИКРОФОНА**

Нажмите кнопку выключения микрофона, чтобы выключить или включить микрофон.

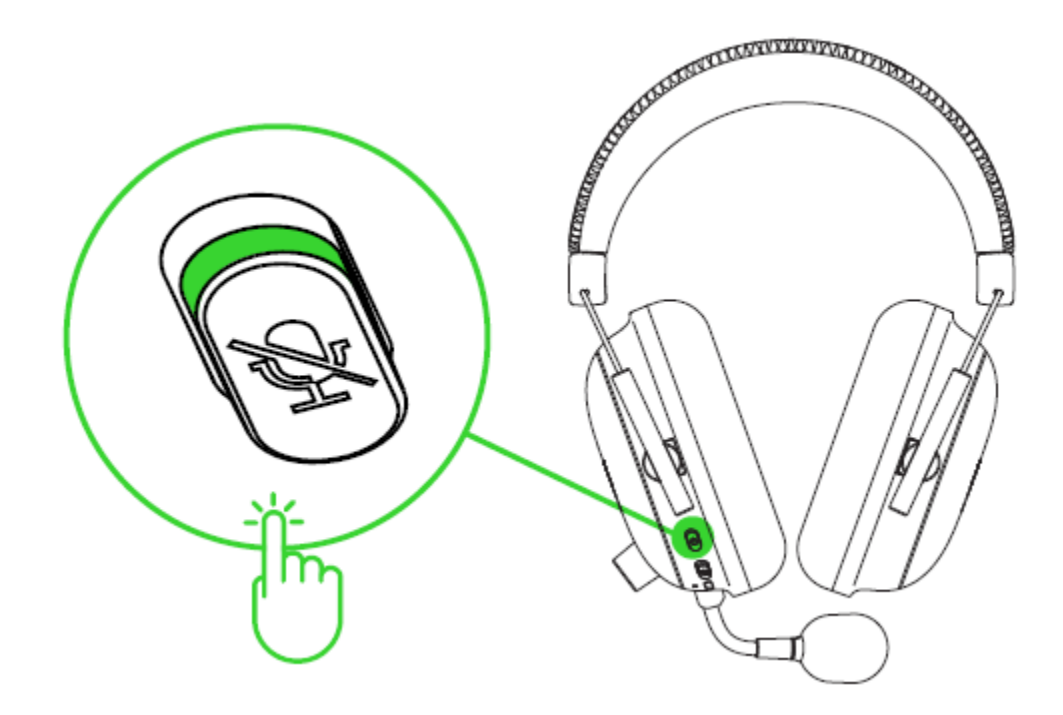

### **УВЕЛИЧЕНИЕ СРОКА СЛУЖБЫ ГАРНИТУРЫ**

Рекомендуем аккуратно растянуть чашечки в стороны, прежде чем надевать гарнитуру. Это поможет уменьшить нагрузку на конструкцию. Старайтесь не растягивать оголовье слишком сильно.

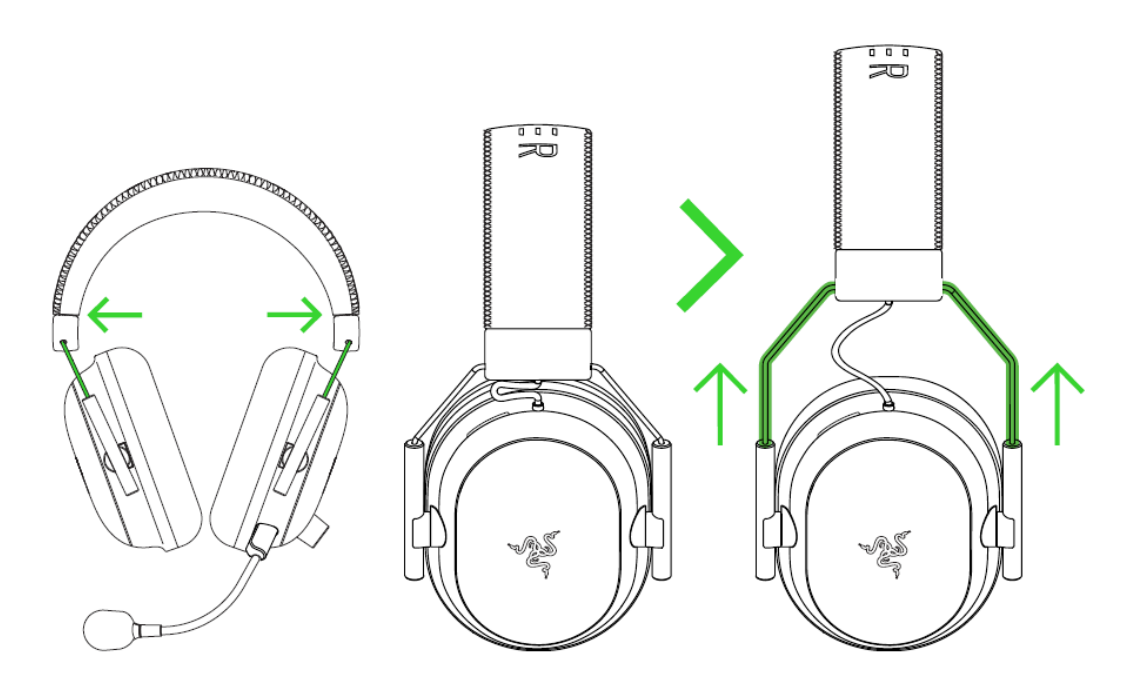

### **ВКЛЮЧЕНИЕ ПРОСТРАНСТВЕННОГО ЗВУКА THX SPATIAL AUDIO**

Весь потенциал гарнитуры Razer BlackShark V2 Pro можно раскрыть с помощью приложения Razer Synapse, включив круговое позиционное аудио для более естественной и живой передачи звука.

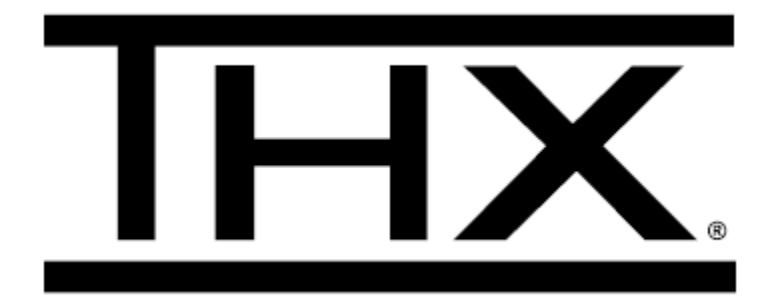

## <span id="page-14-0"></span>6. НАСТРОЙКА RAZER BLACKSHARK V2 PRO

A

*Отказ от ответственности. Для установки приложения, загрузки обновлений и работы облачных функций требуется подключение к Интернету. Дополнительн о рекомендуется зарегистриров ать учетную запись Razer ID. Все перечисленные функции могут отличаться в зависимости от текущей версии ПО, подключенных устройств и поддерживаемых приложений и ПО.*

#### **ВКЛАДКА «SYNAPSE»**

Вкладка Synapse по умолчанию открывается при первом запуске приложения Razer Synapse.

#### **Информационная панель**

Вложенная вкладка «Информационная панель» представляет собой обзор приложения Razer Synapse; она предоставляет доступ ко всем устройствам, модулям и онлайновым службам Razer.

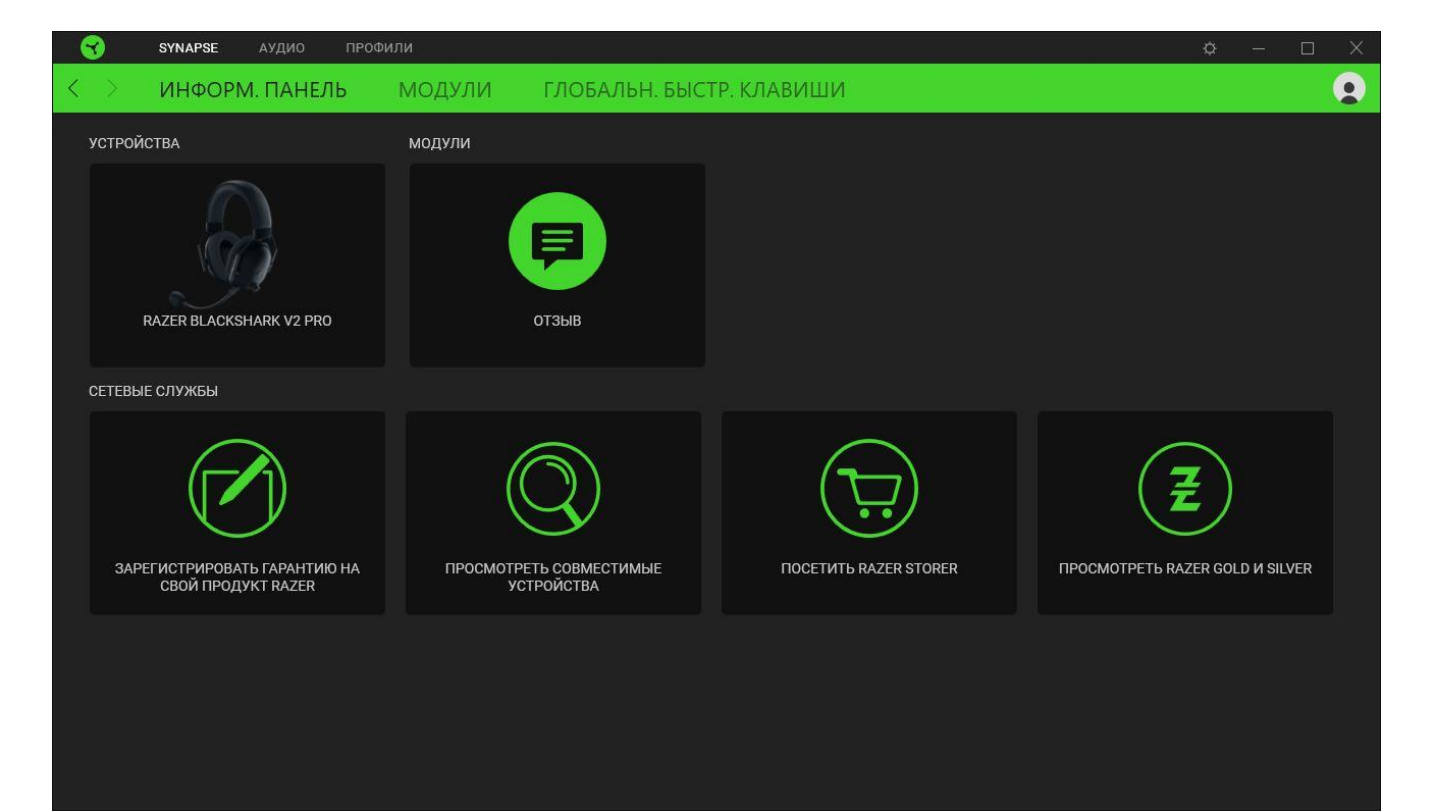

#### **Модули**

На подвкладке «Модули» отображаются все установленные и доступные для установки модули.

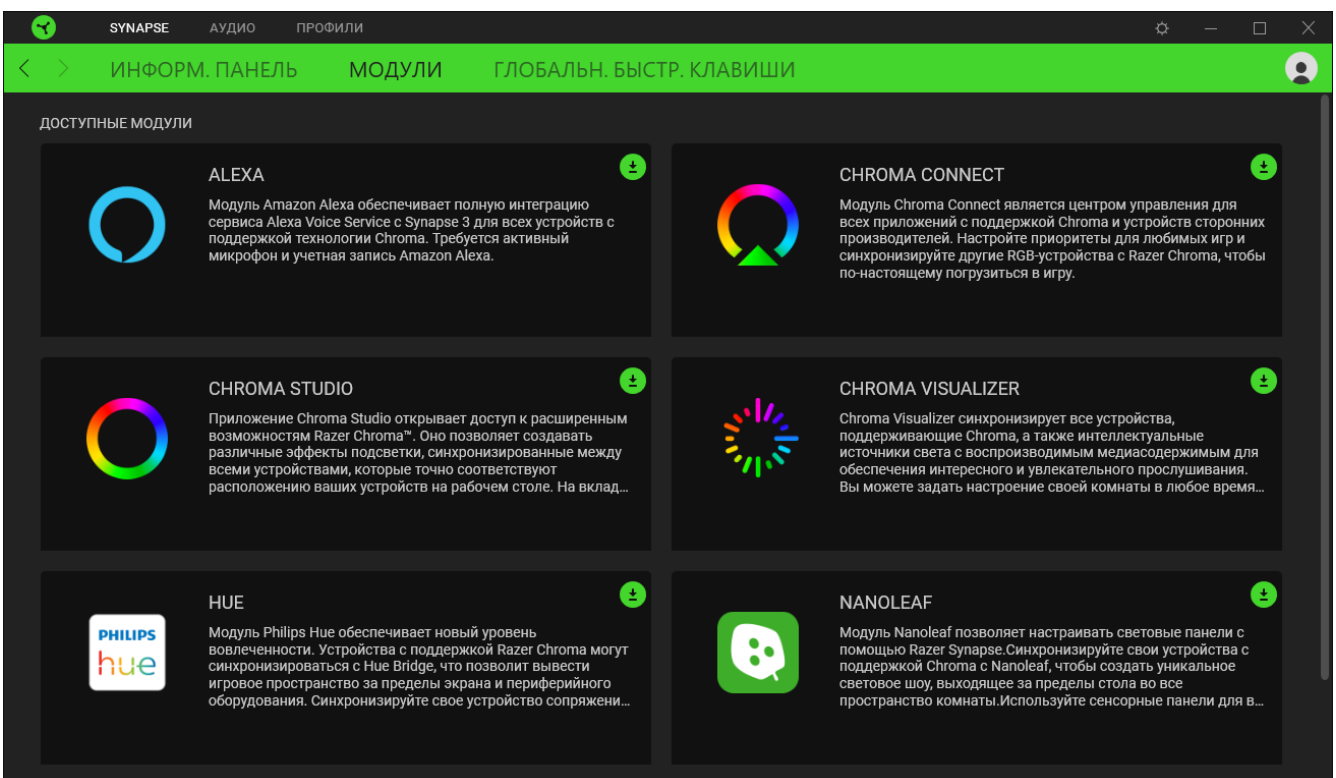

#### **Глобальн. быстр. клавиши**

Привязывайте действия или функции Razer Synapse к пользовательским сочетаниям клавиш периферийных устройств Razer, которые заменяют все привязки клавиш в отдельных профилях. [Подробнее о профилях](#page-16-0)

*Распознаются только сигналы устройств с поддержкой Razer Synapse.*

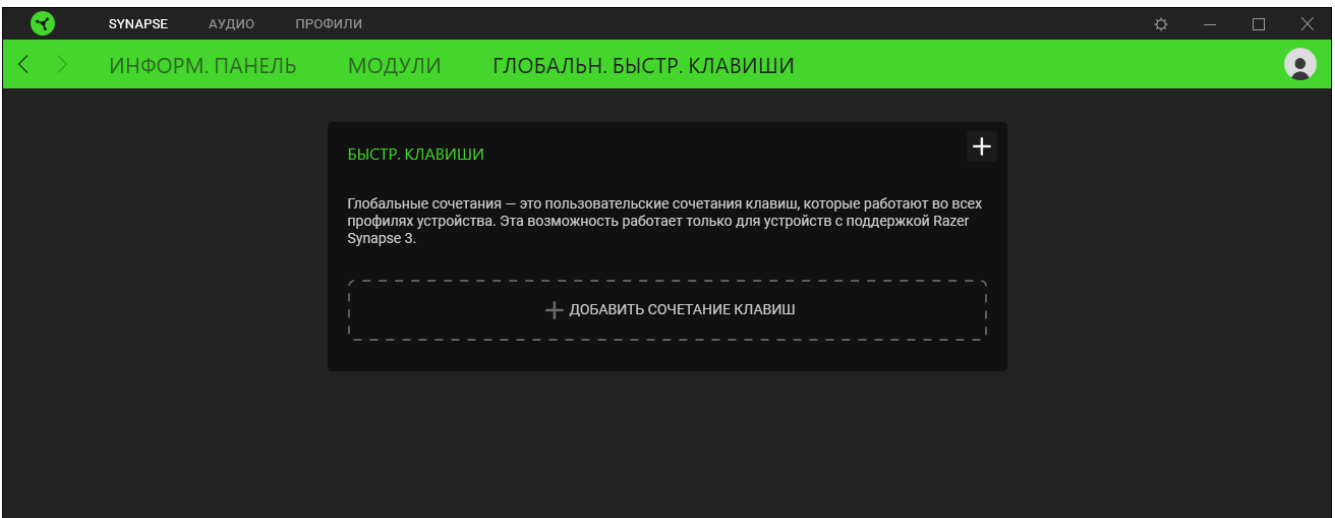

### **ВКЛАДКА «АУДИО»**

 $\bullet$ 

*Щелкнув значок динамика на панели задач, убедитесь, что устройство THX Spatial Audio выбрано в качестве устройств воспроизведения или вывода по умолчанию.*

Вкладка «Аудио» является основной вкладкой для Razer BlackShark V2 Pro. На ней можно задать настройки вашего устройства, чтобы в полной мере реализовать его возможности. Изменения, внесенные на этой вкладке, автоматически сохраняются в вашей системе и облачном хранилище.

#### **ЗВУК**

Вложенная вкладка «Звук» предназначена для настройки общего уровня громкости системы и громкости всех запущенных приложений, изменения резервного устройства по умолчанию и доступа к свойствам звука в Windows.

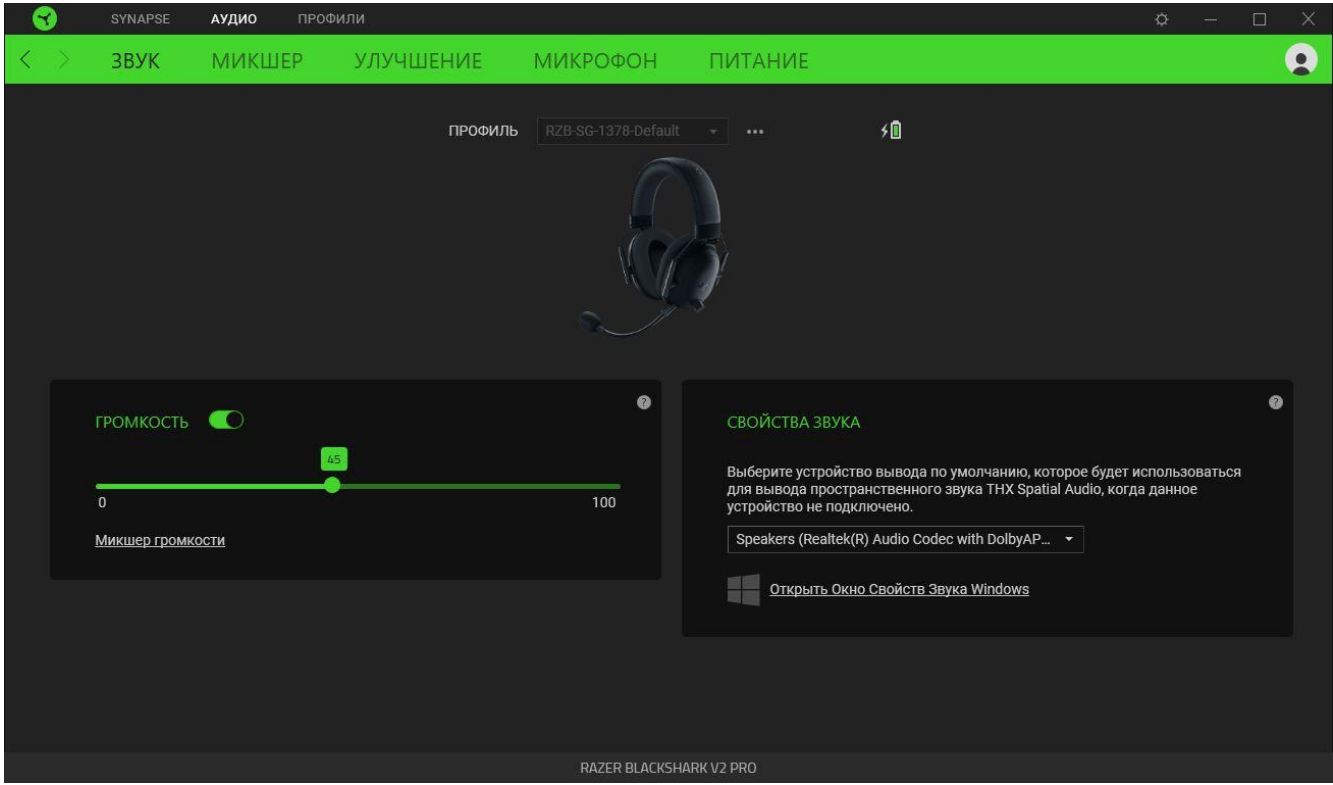

#### <span id="page-16-0"></span>*Профиль*

Профиль — это хранилище данных для хранения всех настроек ваших периферийных устройств Razer. По умолчанию имя профиля задается на основе названия вашей системы. Чтобы добавить, переименовать, копировать или удалить профиль, просто нажмите кнопку «Прочее»  $($   $\circ$   $\circ$   $).$ 

#### *Громкость*

Настройте уровень громкости звука устройства. Кроме того, здесь можно открыть микшер громкости Windows для текущего устройства воспроизведения, в котором можно настроить общий уровень громкости системы и уровень громкости всех запущенных приложений.

#### *Свойства звука*

Установите устройство вывода по умолчанию, которое будет использовать модуль THX Spatial Audio, когда звуковая карта USB Razer не подключена. Кроме того, вы можете открыть «Свойства звука Windows», где можно настроить параметры звука системы, например, изменить параметры устройств воспроизведения и записи, звуковую схему и действия связи по умолчанию.

#### **МИКШЕР**

Вложенная вкладка «Микшер» позволяет включать и выключать пространственный звук THX Spatial Audio и соответствующие параметры, а также калибровать положение всех виртуальных динамиков в активном режиме пространственного звука

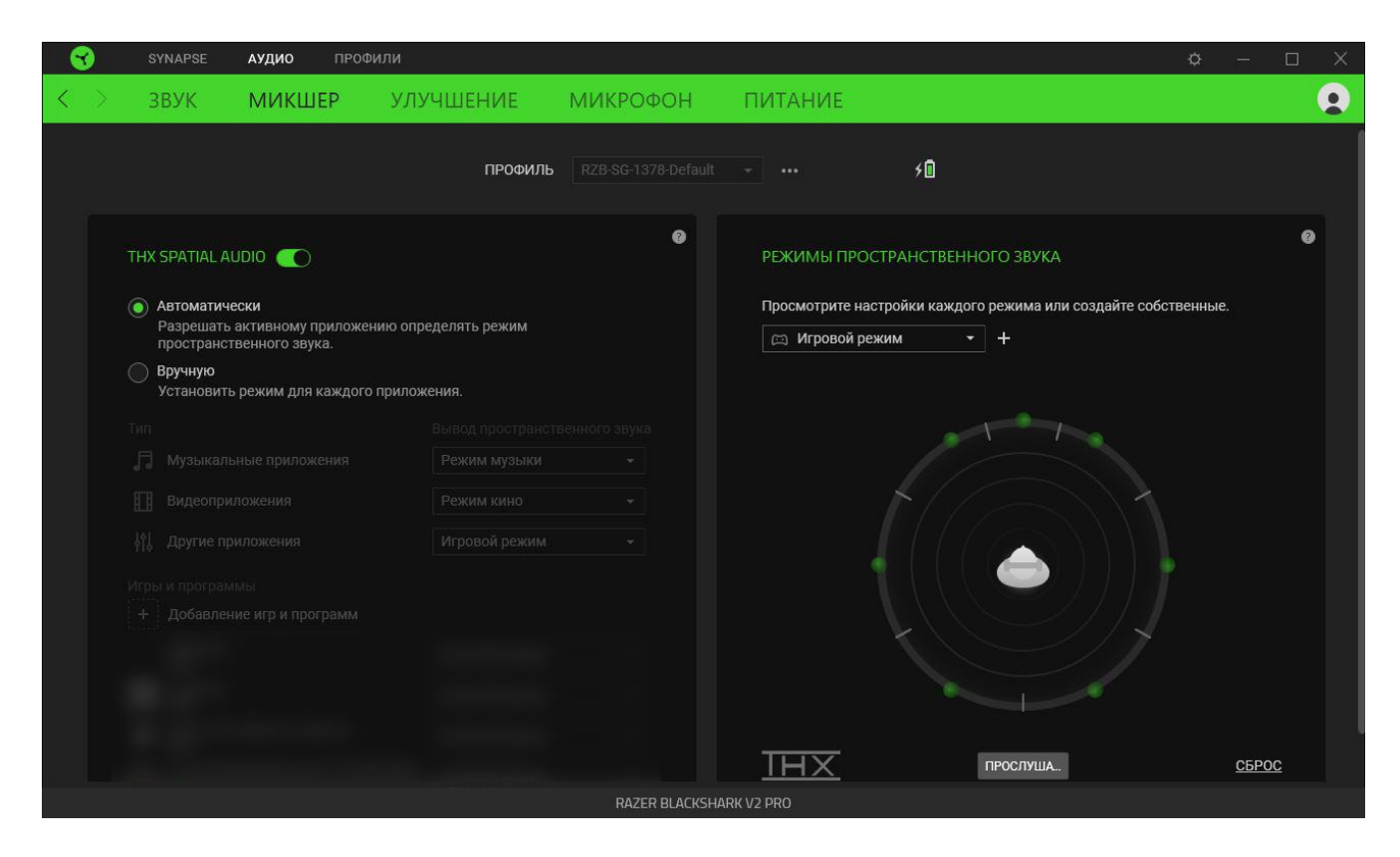

#### *Пространственный звук THX Spatial Audio*

Технология THX Spatial Audio —это передовое решение для позиционирования источников аудиосигнала, обеспечивающее более полное погружение в игру.

Используйте переключатель для включения или выключения THX Spatial Audio и соответствующих параметров. По умолчанию установлен режим «Автоматически», в котором все приложения будут использовать рекомендуемые настройки вывода. Режим «Вручную» позволяет назначить предпочитаемые режимы пространственного звука определенным типам приложений и/или отдельным приложениям.

#### *Режимы пространственного звука*

Кнопка «Прослушать» позволяет использовать проверить калибровку каждого доступного режима пространственного звука. Изменение положения любого виртуального динамика (в любом предварительно настроенном режиме) приведет к автоматическому созданию

пользовательского режима. Кроме того, создать новый пользовательский режим можно, нажав кнопку «Добавить» (+).

Нажатие кнопки «Прочее» (•••) в любом пользовательском режиме позволяет переименовать, дублировать или удалить выбранный пользовательский режим. Чтобы вернуть исходные настройки текущего режима, нажмите кнопку «Сброс».

#### **УЛУЧШЕНИЕ**

Вложенная вкладка «Улучшение» предназначена для настройки параметров входящего аудиосигнала и частотной характеристики вашей аудиосистемы.

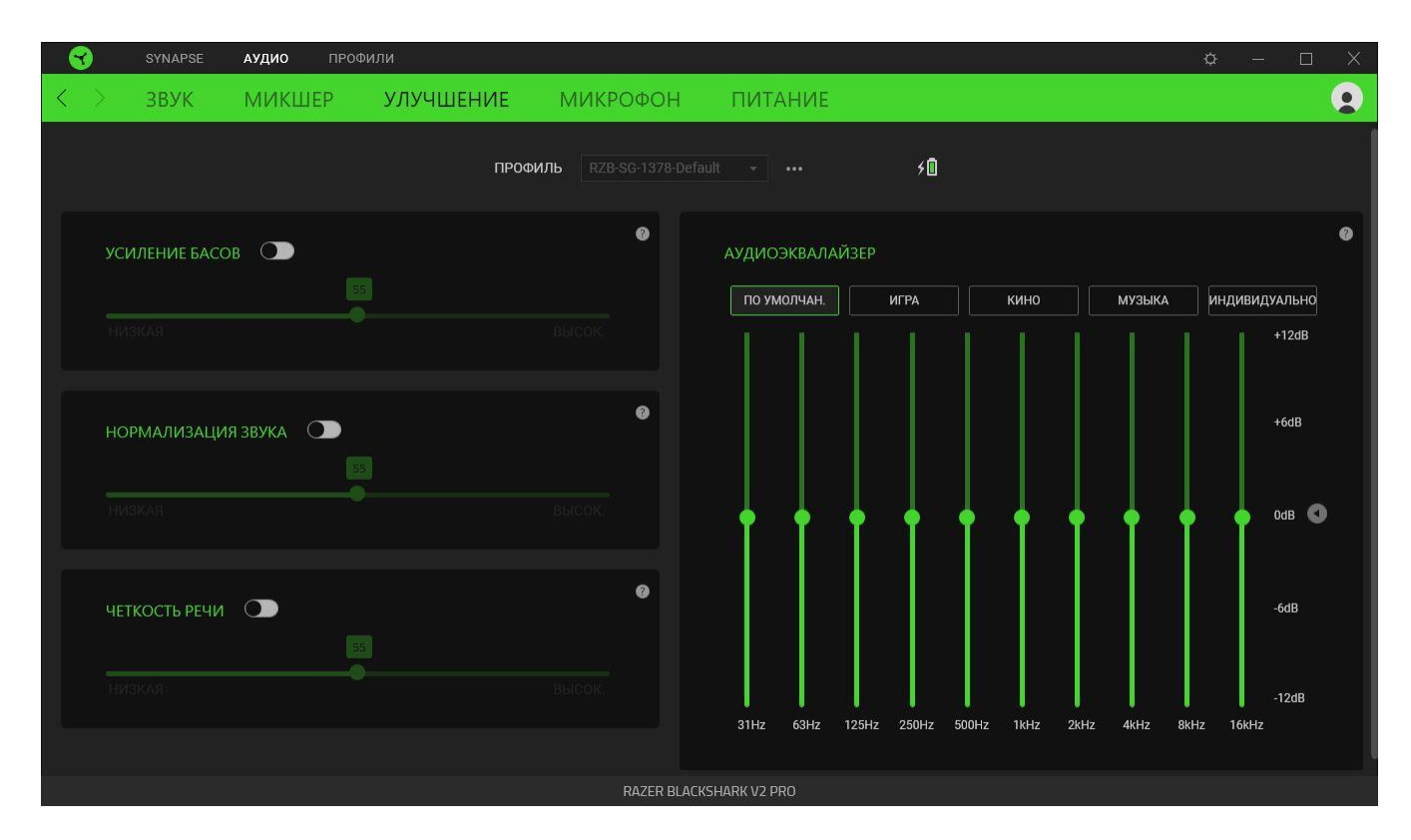

#### *Усиление басов*

Улучшение передачи низких частот для повышения качества воспроизведения басов на гарнитуре

#### *Нормализация звука*

Снижение максимальной громкости принимаемого аудиосигнала, чтобы избежать внезапных неприятных перепадов громкости, например, при крике или звуках взрыва.

#### *Четкость речи*

Повышение качества входящих голосовых реплик путем фильтрации звука для улучшения четкости и громкости.

#### *Аудиоэквалайзер*

Выберите наиболее подходящий вам доступный профиль эквалайзера для получения сбалансированного звука, погружения в игру, просмотра фильмов или прослушивания музыки. Регулировка параметров эквалайзера вручную приведет к автоматическому включению профилю «Пользовательский».

#### **Микрофон**

Вложенная вкладка «Микрофон» позволяет изменять настройки исходящего аудиосигнала с микрофона.

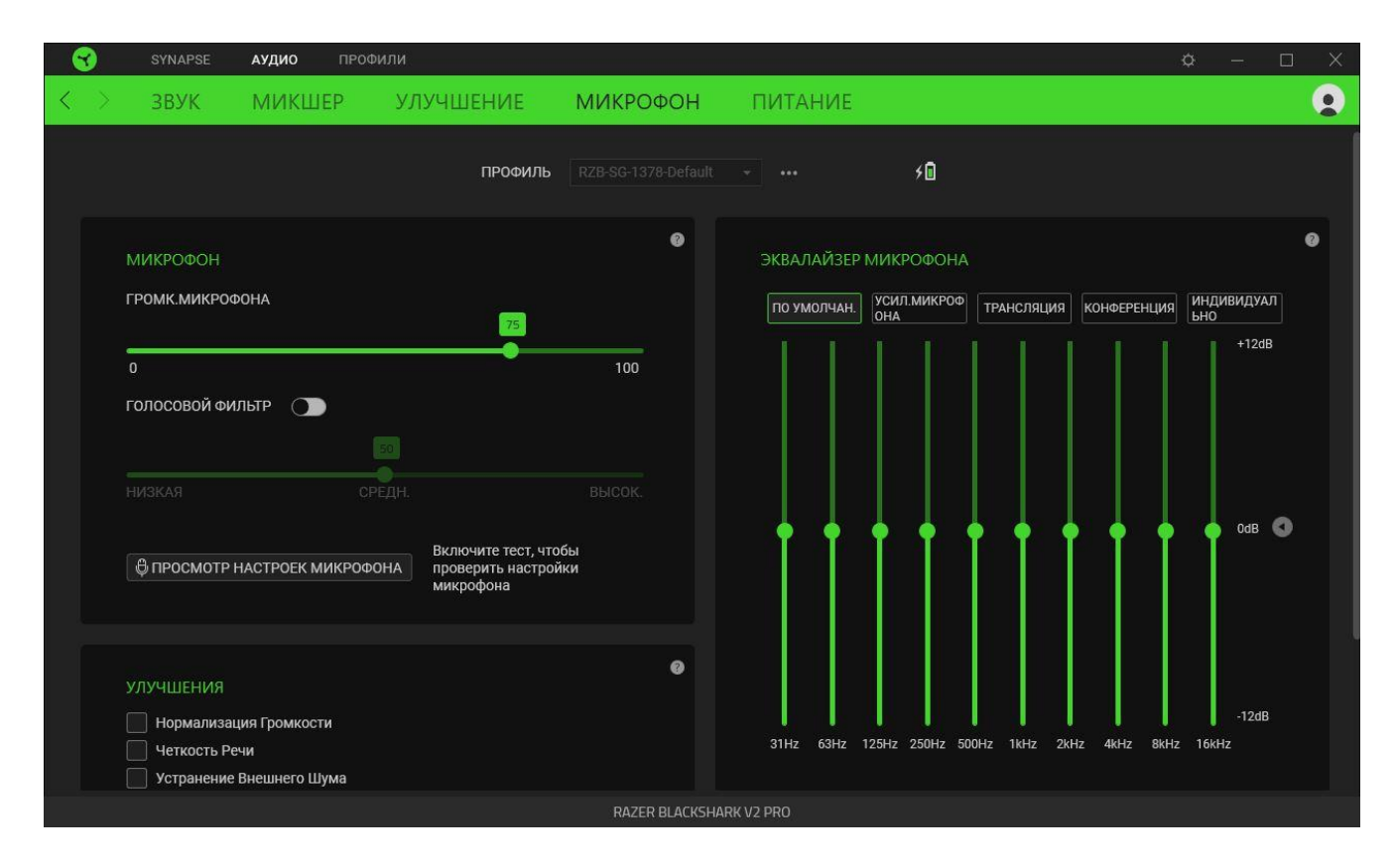

#### *Микрофон*

Управление уровнем громкости микрофона и уровнем входного сигнала для формирования более чистого аудиосигнала микрофона.

#### Громкость микрофона

Регулировка уровня входного сигнала микрофона или выключение микрофона.

#### Голосовой фильтр

Управление уровнем входного сигнала микрофона таким образом, чтобыизолировать голосот фоновых шумов. Фильтр подавляет любые звуки, громкость которой ниже пороговых.

#### Улучшения

Повышение качества сигнала микрофона путем включения нижеперечисленных функций.

- **«Нормализация громкости».** Уменьшение разницы в громкости самых громких и самых тихих звуков.
- **«Устранение внешнего шума».** Уменьшение внешнего шума.
- **«Чистота звучания голоса».** Усиление частот речевого диапазона.

#### *Эквалайзер микрофона*

Выбор любого наиболее подходящего профиля эквалайзера микрофона. Регулировка параметров эквалайзера вручную приведет к автоматическому включению профиля «Пользовательский».

#### *Проверка микрофона (самопрослушивание)*

Включите эту функцию для прослушивания необработанного аудиосигнала, поступающего с микрофона гарнитуры, с дополнительной возможностью увеличения или уменьшения громкости проверки.

#### **Питание**

Вложенная вкладка «Питание» дает возможность управлять энергопотреблением вашего устройства путем выключения питания, если оно бездействует в течение определенного времени

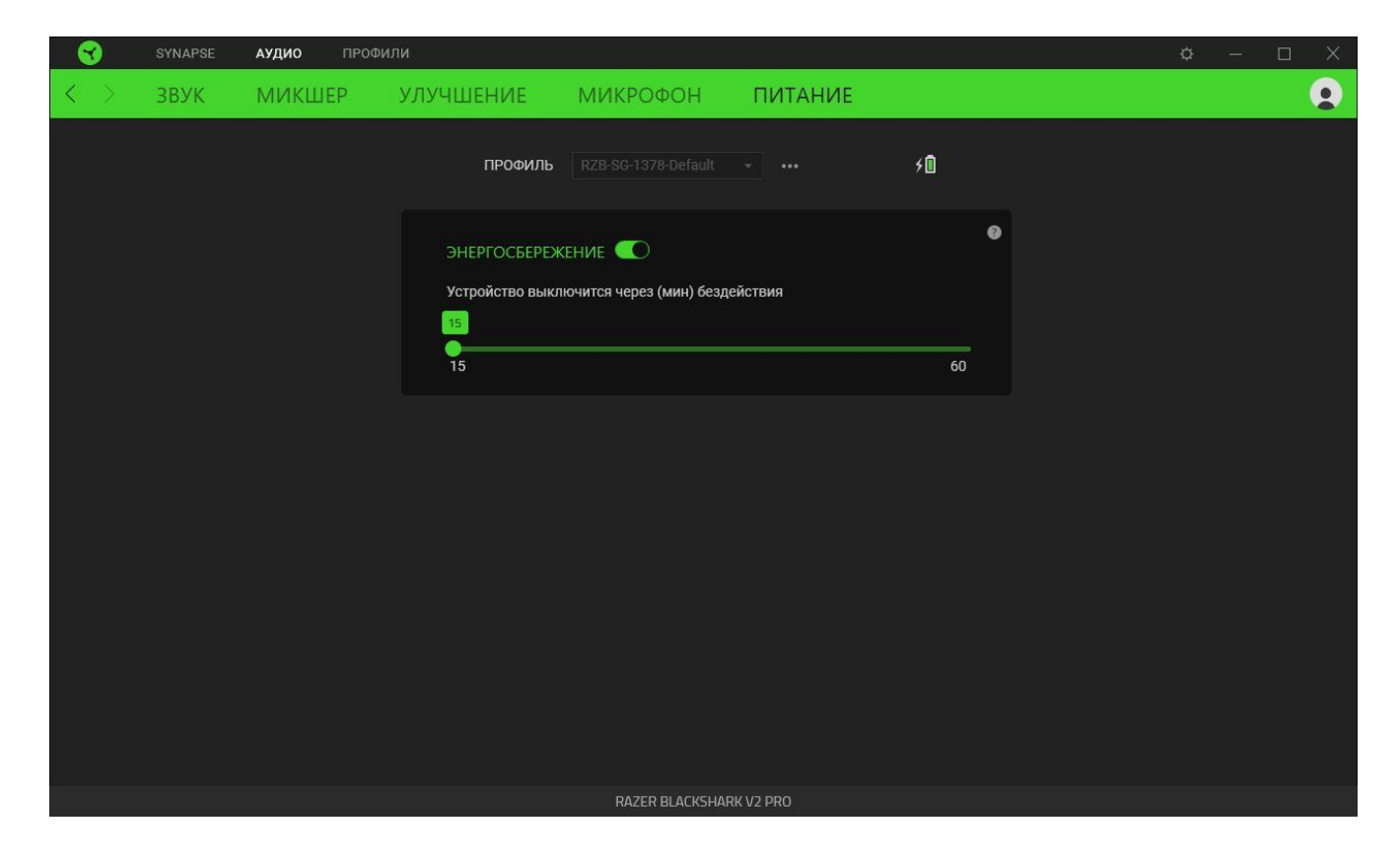

### **ВКЛАДКА «ПРОФИЛИ»**

Вкладка «Профили» позволяет удобно управлять всеми вашими профилями и связывать их с вашими играми и приложениями.

#### **Устройства**

С помощью вложенной вкладки «Устройства» можно посмотреть, какое из устройств Razer использует конкретный профиль.

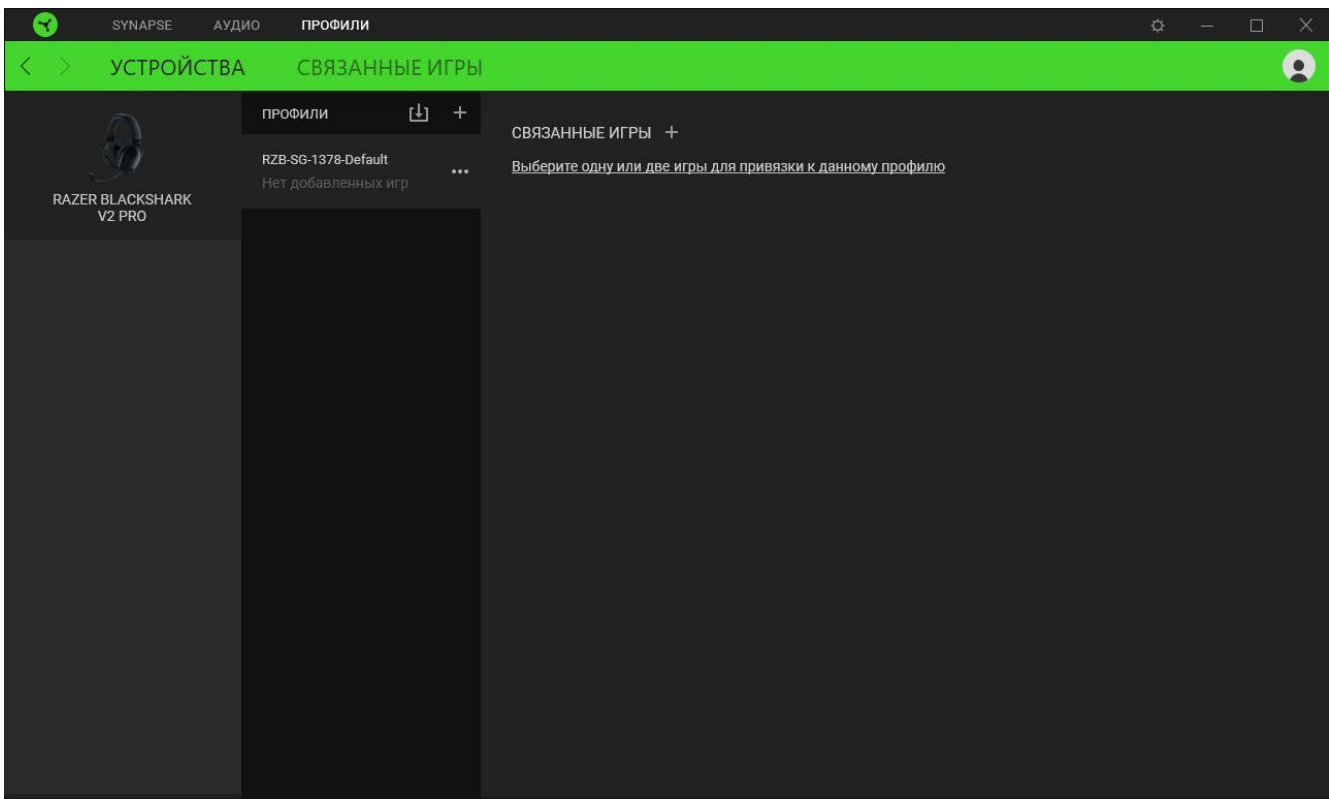

Вы можете импортировать Профили / Эффекты Chroma из компьютера или облака с помощью кнопки «Импорт» ( $\frac{1}{2}$ ), либо создать профили в выбранном устройстве или новые Эффекты Chroma для определенных игр с помощью кнопки «Добавить» ( $+$ ). После связывания можно нажать кнопку «Прочее» ( ••• ) соответствующего эффекта Chroma или устройства, чтобы выбрать необходимый эффекта Chroma или профиль устройства. Каждый профиль/Эффекты Chroma можно настроить на автоматическую активацию при запуске какого-либо приложения с помощью настройки «Связать с играми».

#### **Связанные игры**

Вложенная вкладка «Связанные игры» обеспечивает гибкость при добавлении игр, просмотре периферийных устройств, связанных с играми, или поиске добавленных игр. Также можно сортировать игры по алфавиту, времени запуска или частоте запуска. Добавленные игры будут по-прежнему здесь перечислены, даже если они не связаны с устройством Razer.

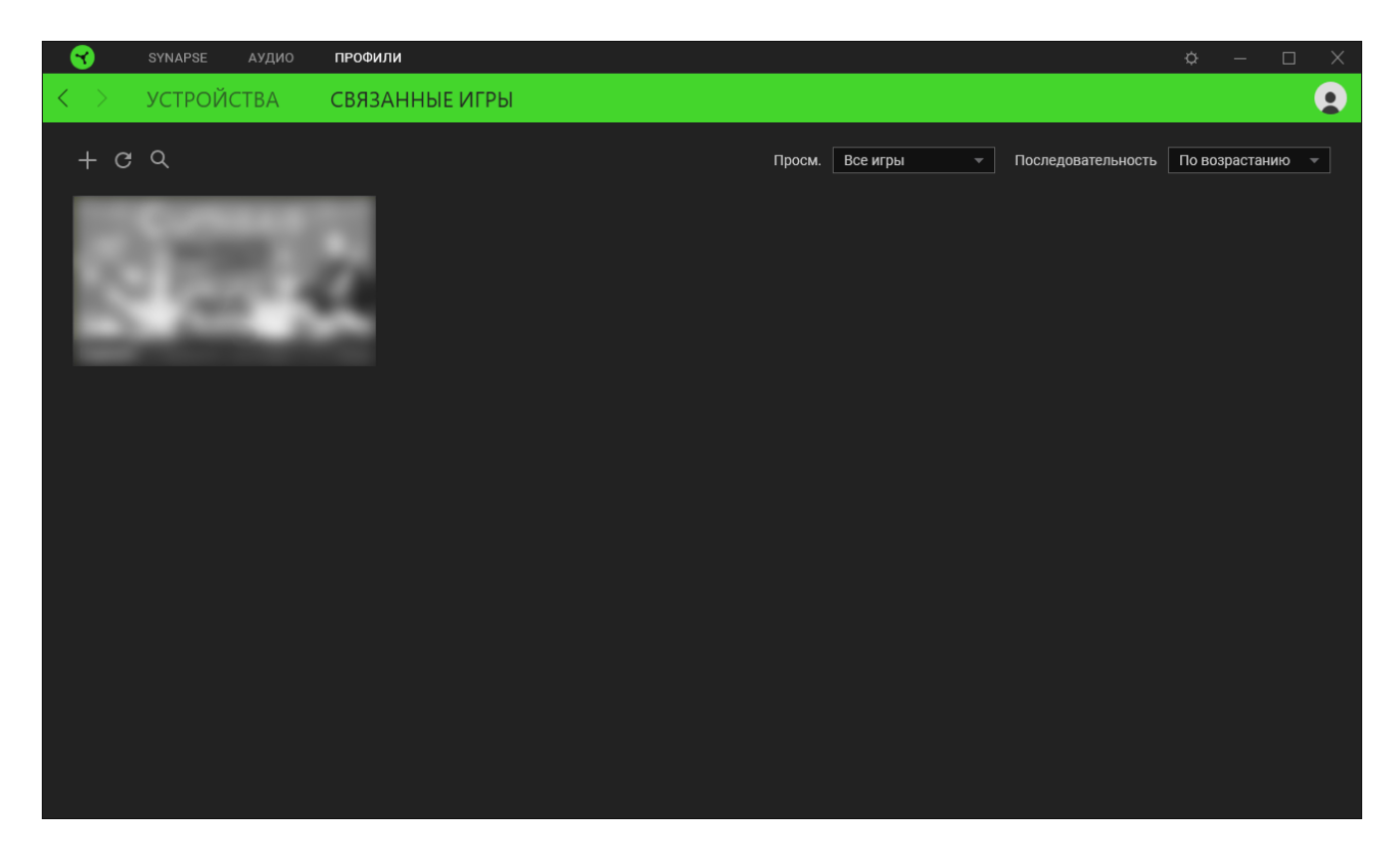

Чтобы связать игру с подключенным устройством Razer, просто щелкните игру в списке, а затем перейдите по ссылке «Выбрать устройство и его профиль для автоматического запуска во время игры», чтобы выбрать устройство Razer для связывания. После связывания можно нажать кнопку «Прочее» (•••) соответствующего привязанного устройства, чтобы выбрать необходимый профиль устройства.

### **ОКНО «НАСТРОЙКИ»**

Окно «Настройки» можно открыть, нажав кнопку ( $\widehat{\mathcal{P}}$ ) в Razer Synapse. В этом окне можно настраивать поведение устройства при запуске и отображать язык, используемый Razer Synapse, просматривать основное руководство для устройства Razer или выполнять сброс к заводским настройкам для любого подключенного устройства Razer.

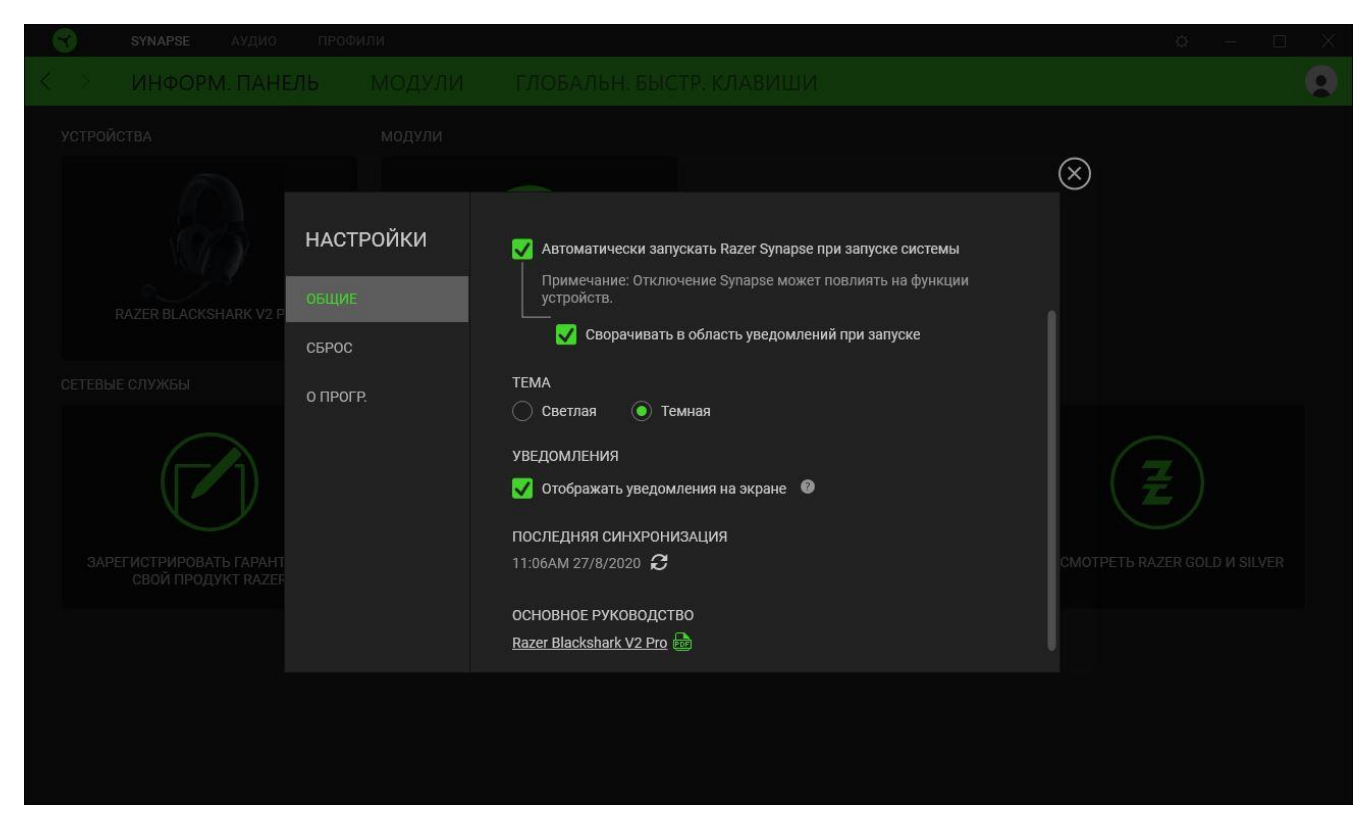

#### **Вкладка «Общие»**

На вкладке «Общие» (вкладка по умолчанию) можно изменить язык интерфейса программного обеспечения, поведение при запуске и тему, а также посмотреть основное руководство для всех подключенных устройств Razer. Кроме того, можно вручную синхронизировать профили с облаком ( $\mathcal C$ ) или просмотреть основное руководство по всем подсоединенным устройствам Razer и установленным модулям.

#### **Вкладка «Сброс»**

O

Вкладка «Сброс» сбрасывает параметры любого подключенного устройства Razer к заводским настройкам и/или сбрасывает настройки справки по Razer Synapse для повторного ознакомления с новыми возможностями Razer Synapse при следующем запуске приложения.

*При сбросе параметров устройства Razer все профили для выбранного устройства и все профили в его встроенной памяти будут удалены.*

### **Вкладка «О программе»**

Вкладка «О программе» отображает краткую информацию о ПО, положение об авторских правах, а также актуальные ссылки на условия использования ПО. В этой вкладке можно также проверить обновления ПО или получить быстрый доступ к сообществам Razer.

## <span id="page-28-0"></span>7. БЕЗОПАСНОСТЬ И ТЕХНИЧЕСКОЕ ОБСЛУЖИВАНИЕ

### **ПРАВИЛА ТЕХНИКИ БЕЗОПАСНОСТИ**

Для обеспечения максимальной безопасности при использовании Razer BlackShark V2 Pro рекомендуется следовать приведенным ниже рекомендациям.

Если при работе с устройством возникли неполадки, которые не удалось устранить с помощью рекомендуемых действий, отсоедините устройство и позвоните по горячей линии Razer или посетите веб-сайт [support.razer.com](http://support.razer.com/) для получения технической поддержки. Не пытайтесь выполнять обслуживание или ремонт устройства самостоятельно.

Не разбирайте устройство (это приведет к аннулированию гарантии). Не используйте устройство при нестандартной токовой нагрузке.

Аккуратно растяните оголовье, прежде чем надевать наушники. Это поможет уменьшить нагрузку на конструкцию. Старайтесь не растягивать оголовье слишком сильно.

Не допускайте контакта устройства с жидкостью, сыростью или влагой. Пользуйтесь устройством и его компонентами только в разрешенном диапазоне температур: от 0°C до 40°C. Если температура выйдет за пределы этого диапазона, выключите устройство, извлеките вилку из розетки и дождитесь, когда температура установится на допустимом уровне.

Слишком высокая громкость звучания в течение продолжительного времени наносит вред вашему слуху. Кроме того, в ряде стран законодательно установлено, что уровень звукового давления в течение 8 часов не может превышать 86 дБ. Мы рекомендуем уменьшать громкость до комфортного уровня, если вы слушаете музыку достаточно долго. Берегите свой слух.

### **ОБСЛУЖИВАНИЕ И ИСПОЛЬЗОВАНИЕ**

Для поддержания Razer BlackShark V2 Pro в рабочем состоянии требуется минимальное техническое обслуживание. Один раз в месяц мы рекомендуем вам отключать устройство и очищать его мягкой салфеткой во избежание образования загрязнений. Не используйте мыло или агрессивные чистящие вещества.

### **ПРЕДУПРЕЖДЕНИЕ О НИЗКОМ ЗАРЯДЕ БАТАРЕИ**

В ноутбук Razer BlackShark V2 Pro установлен перезаряжаемый литий-ионный аккумулятор. Как правило, срок службы такого аккумулятора зависит от характера использования. Если вы

считаете, что перезаряжаемый литий-ионный аккумулятор, установленный в Razer BlackShark V2 Pro, разрядился (имеет низкий уровень заряда), зарядите его.

Запрещено открывать, ломать или подвергать аккумулятор воздействию проводящих материалов (металла), влаги, жидкостей, огня или источников тепла. От этого аккумулятор может протечь или взорваться, что может привести к травмам. Срок службы батареи зависит от характера эксплуатации.

## <span id="page-30-0"></span>8. ЮРИДИЧЕСКАЯ ИНФОРМАЦИЯ

### **АВТОРСКИЕ ПРАВА И ИНФОРМАЦИЯ ОБ ИНТЕЛЛЕКТУАЛЬНОЙ СОБСТВЕННОСТИ**

© Razer Inc. 2020 г. Патент на стадии рассмотрения. Все права защищены. Razer, девиз «For Gamers. By Gamers», «Powered by Razer Chroma» логотип, логотип с изображением трехголовой змеи и логотип Razer являются товарными знаками или зарегистрированными тварными знаками корпорации Razer Inc. или ее дочерних компаний в США и других странах. Все остальные товарные знаки принадлежат соответствующим владельцам. All other trademarks and trade names are the property of their respective owners and other company and product names mentioned herein may be trademarks of their respective companies.

THX and the THX logo are trademarks of THX Ltd., registered in the U.S. and other countries.

Windows and the Windows logo are trademarks or registered trademarks of the Microsoft group of companies.

Компания Razer Inc. ("Razer") может иметь авторские права, товарные знаки, секреты производства, патенты, заявки на патенты или иные имущественные права интеллектуального характера (зарегистрированные или незарегистрированные) в отношении описываемой продукции в этом руководстве. Данное основное руководство не представляет собой лицензию на любые из указанных авторских прав, товарные знаки, патенты или другие права интеллектуальной собственности. Продукт Razer BlackShark V2 Pro («Продукт») может отличаться от его изображений на упаковке или в иных случаях. Компания Razer не несет ответственности за подобные отличия или за любые опечатки, которые могут встретиться. Вся содержащаяся в документе информация может быть изменена в любое время без предварительного уведомления.

### **ОГРАНИЧЕННАЯ ГАРАНТИЯ НА ПРОДУКТ**

Самые новые действующие условия ограниченной гарантии на продукт приведены на сайте [razer.com/warranty](https://razer.com/warranty).

### **ОГРАНИЧЕНИЕ ОТВЕТСТВЕННОСТИ**

Ни в каких случаях компания Razer не несет ответственности за упущенную выгоду, утраченную информацию или данные, а также за любой специальный, случайный, прямой или косвенный ущерб, нанесенный любым способом при распространении, продаже, перепродаже, использовании или невозможности использования Продукта. Ни при каких обстоятельствах

компания Razer не несет ответственности за расходы, превышающие розничную стоимость Продукта.

### **ОБЩИЕ СВЕДЕНИЯ**

Данные условия должны регулироваться и толковаться в соответствии с местным законодательством, действующим на территории, где был куплен Продукт. Если любое из этих условий будет признано неверным или неосуществимым, это условие (в зависимости от того, насколько оно будет признано неверным или неосуществимым) будет считаться отдельным и не затрагивающим законную силу остальных условий. Компания Razer сохраняет за собой право внесения изменений в какое-либо условие в любое время без предварительного